4 インストール SW<sub>3</sub> 4.1.1 はじめに 4.1.2 準備

 $\mathcal{L}(\mathcal{L})$ 

(2)媒体の準備

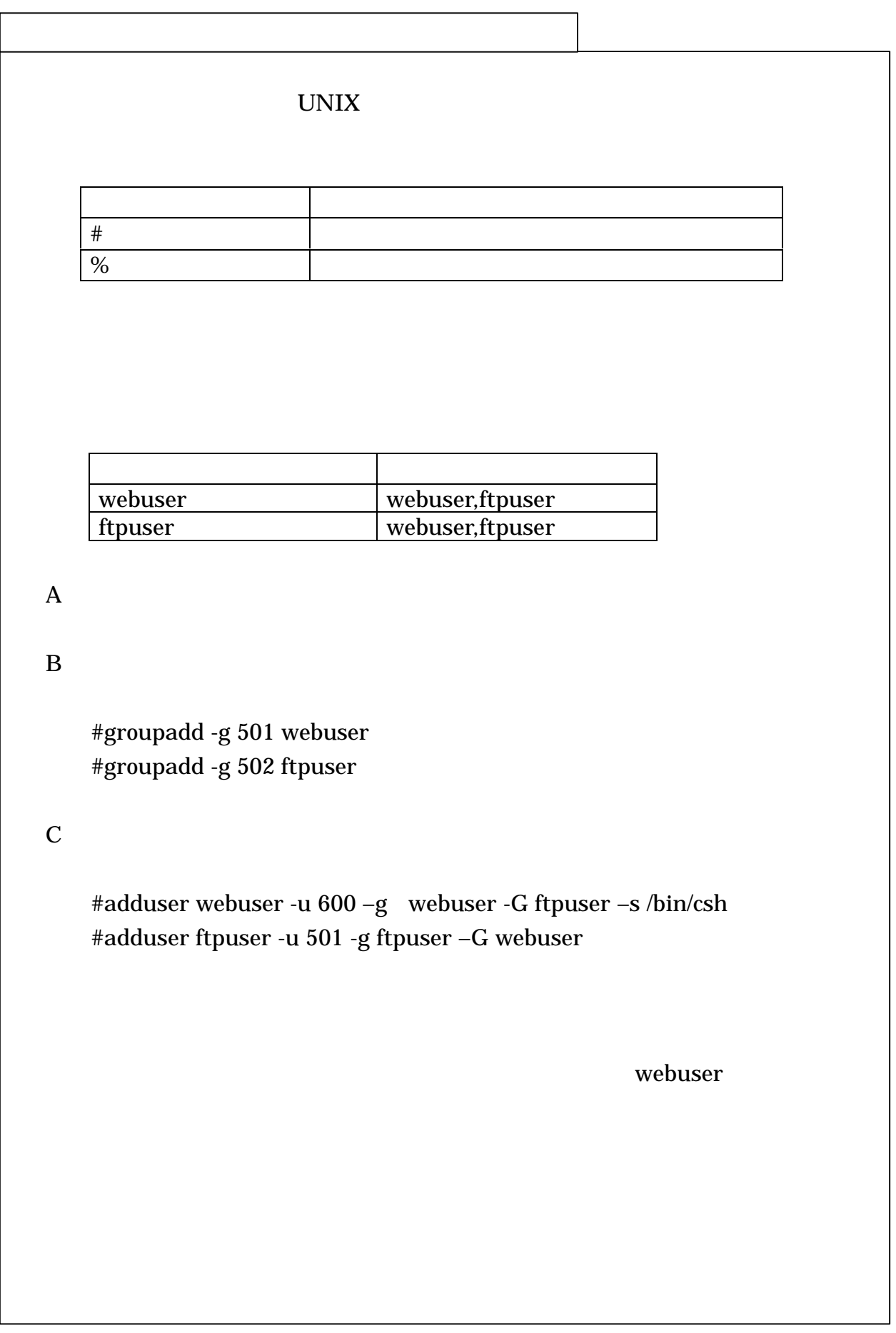

```
(2)サーバ用プログラムのインストール
\mathbf AB COD-ROM
  #mount /dev/cdrom /mnt/cdrom
C<sub>2</sub>
  #cd /tmp/
  #cp /mnt/cdrom/* ./
```
## $D \negthinspace \rightarrow$

#./inst\_wg73

(3)発注側サーバ情報の登録

## $\mathbf E$  CD-ROMOTE  $\mathbf E$

#umount /mnt/cdrom

## LOGON

サーバアクセスキーとともにXMLファイルに書き込まれ、受注側へ配布

/home/wg73/env/server\_env.xml Server-code Server-URL Server-name Server-admin-mail-address Server-history

される発注側サーバの名称、URLを登録する。

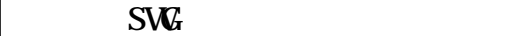

4.2.1 準備

(1)媒体の準備

 $\Delta \Delta \delta$ dule $\Delta$ ientHSWG73 ande

4.2.2 インストール

SW<sub>G</sub>

4.3.1 準備

(1)媒体の準備

受注側クライアントセットアップ用FD(またはCD-ROM)を準備す

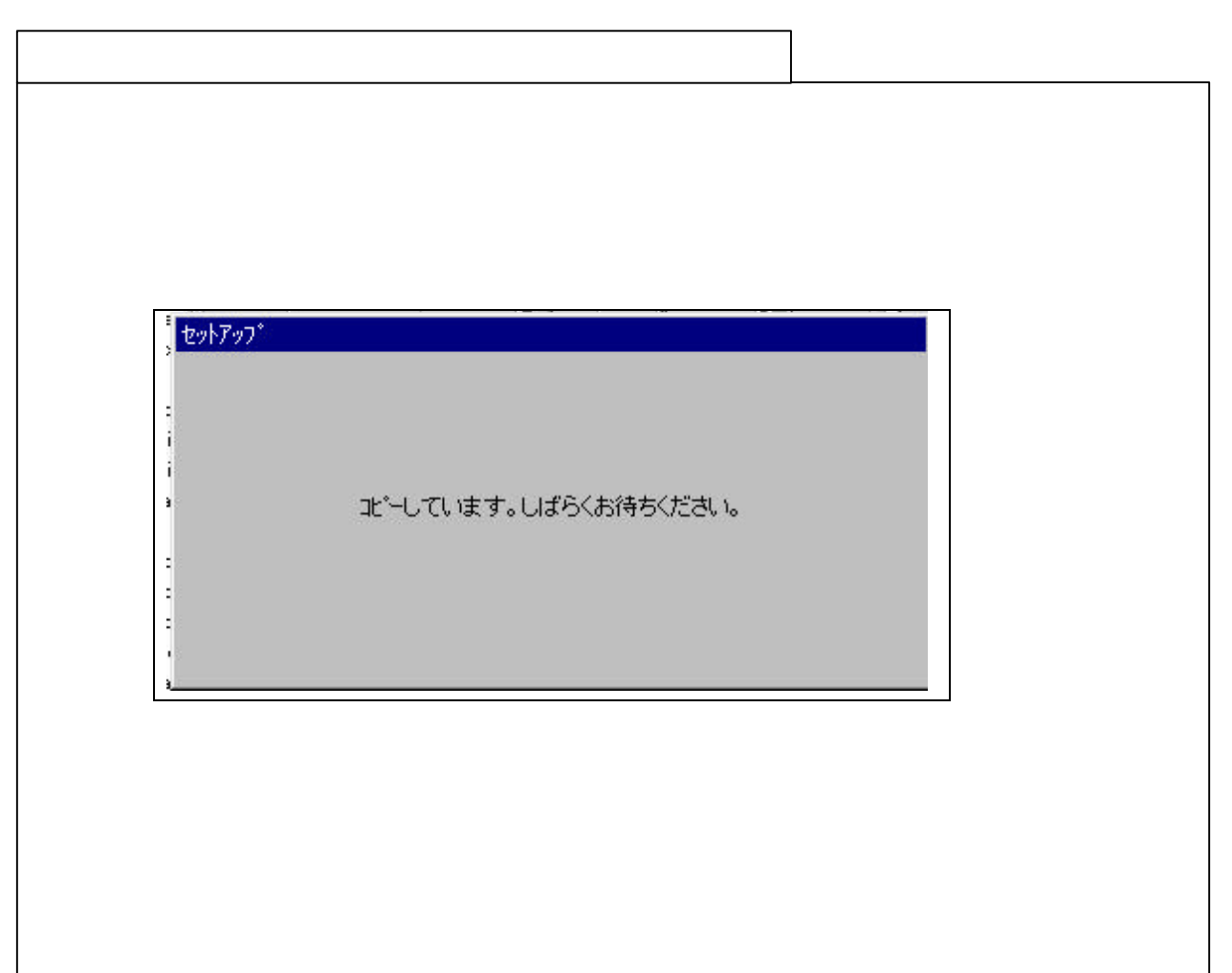

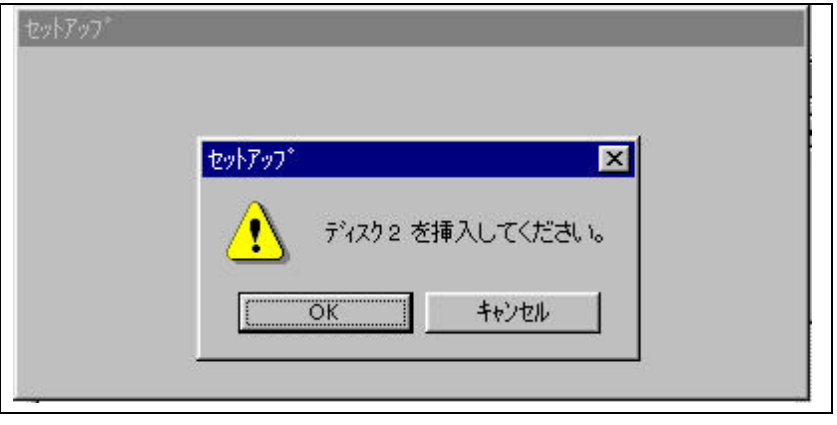

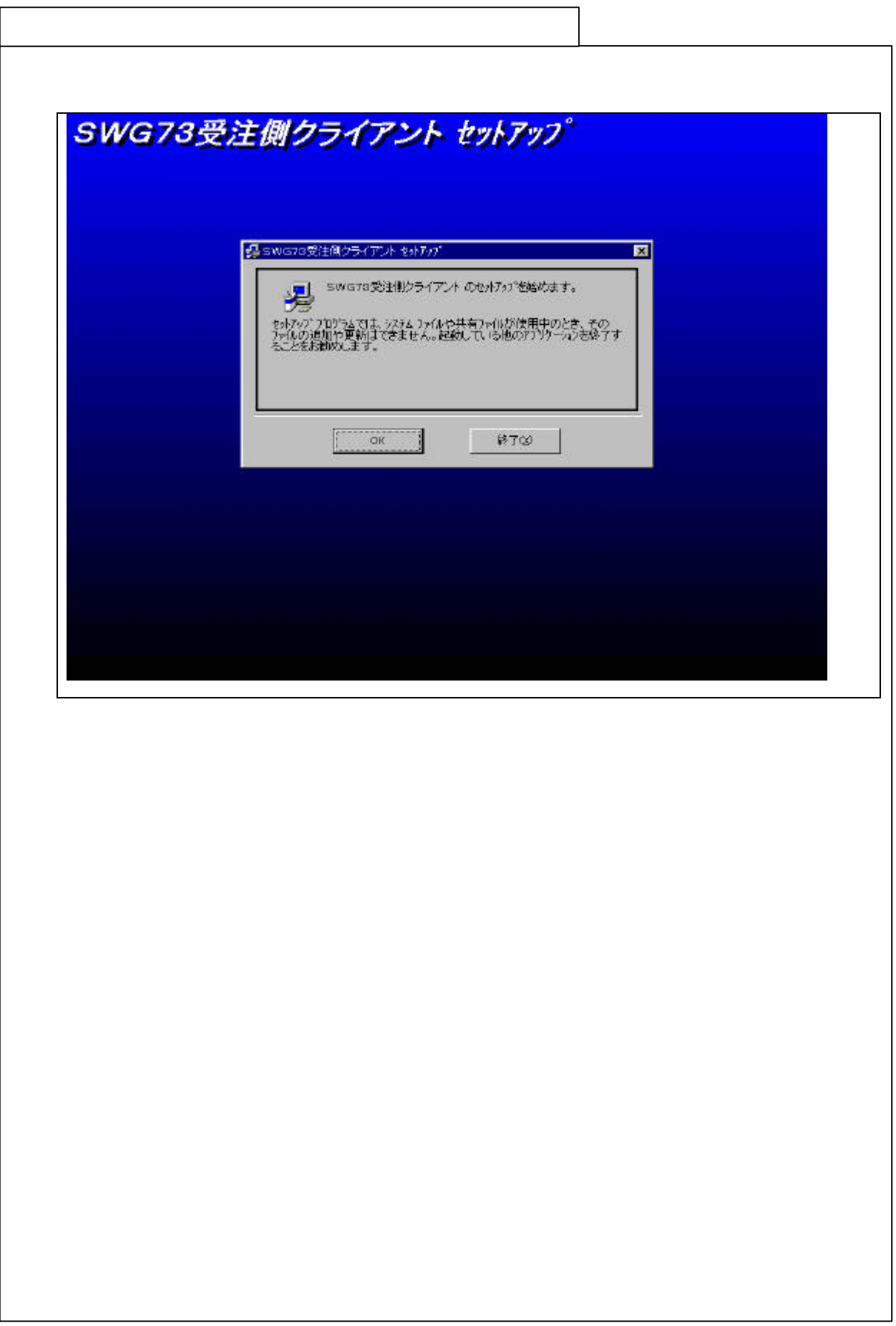

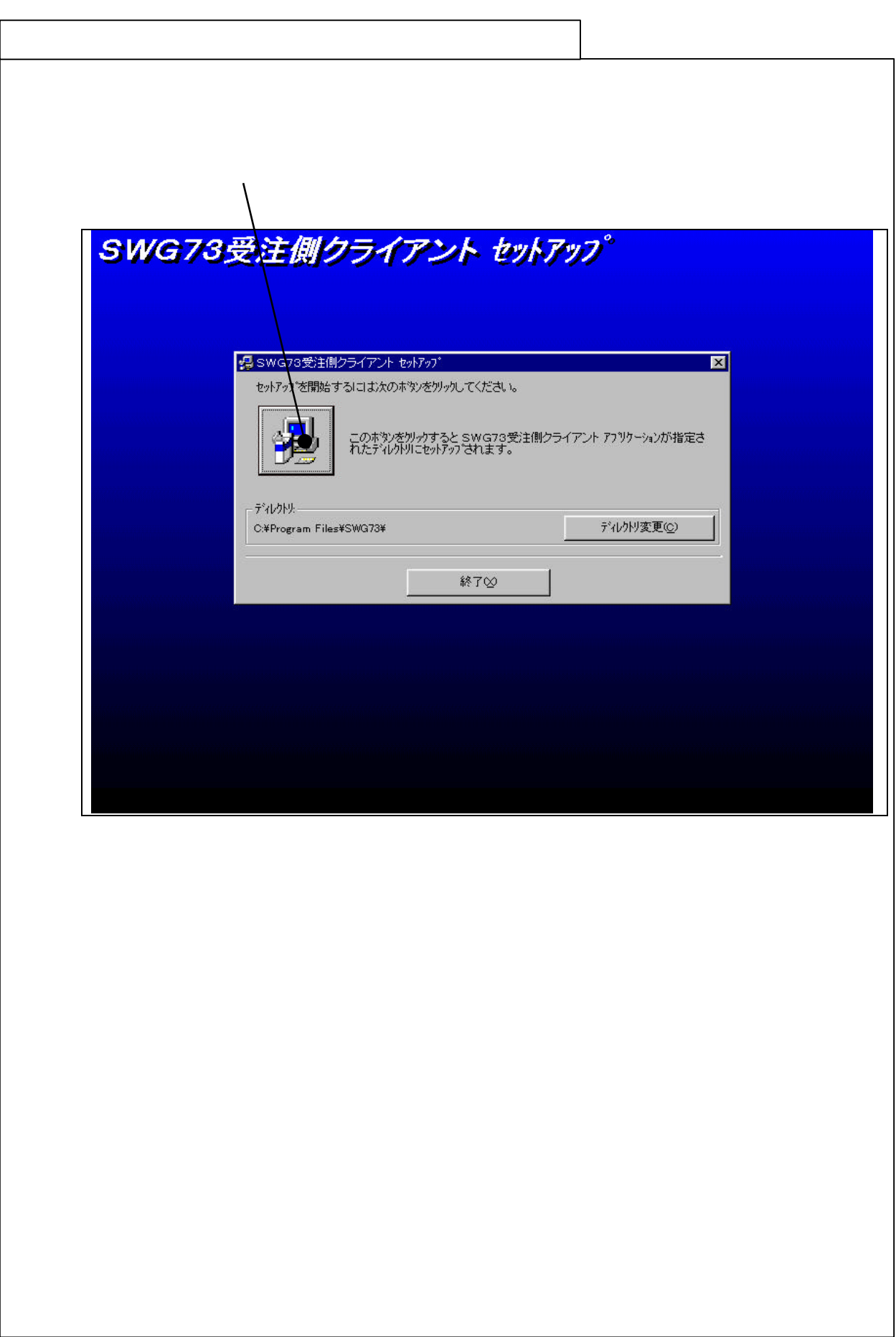

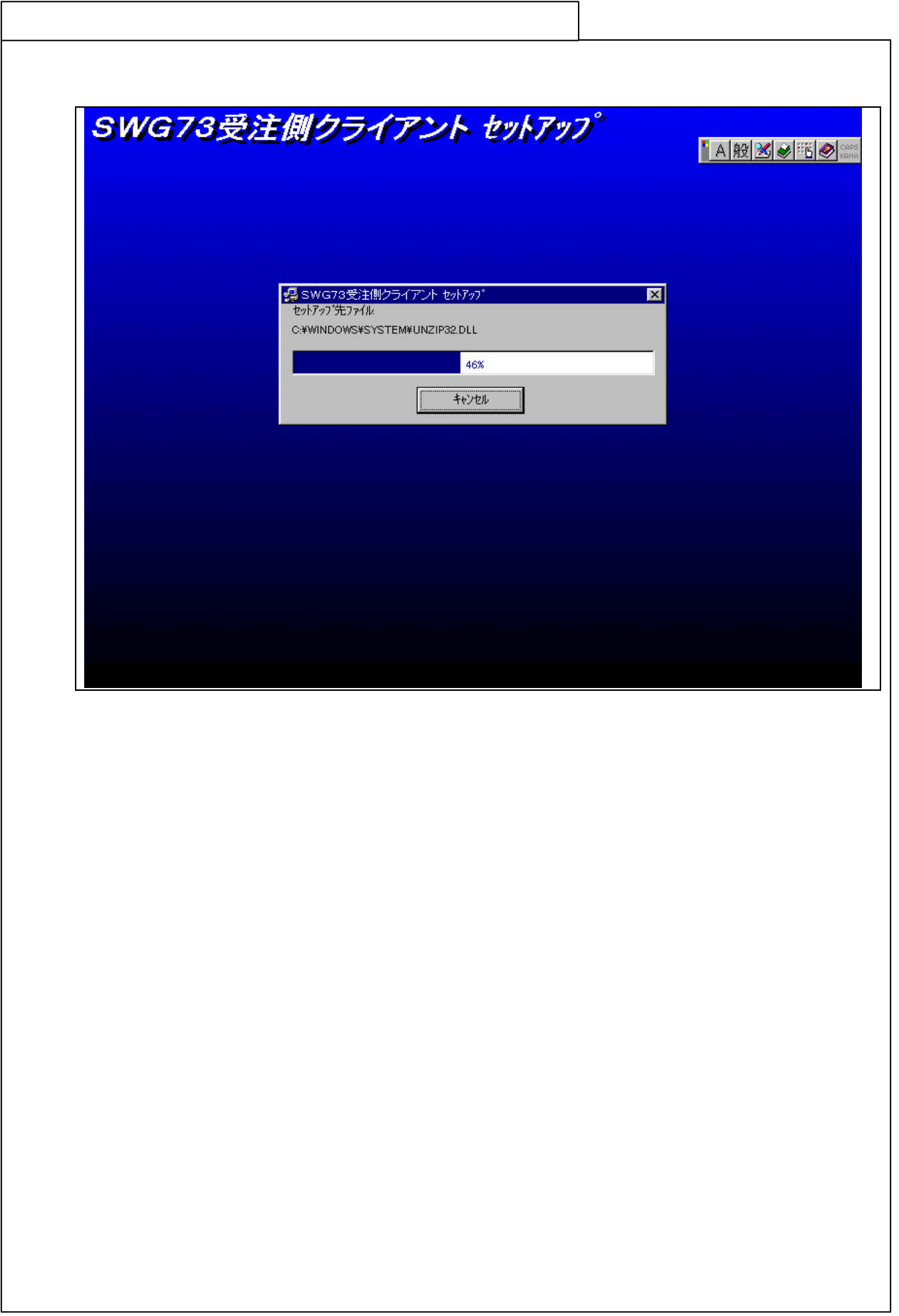

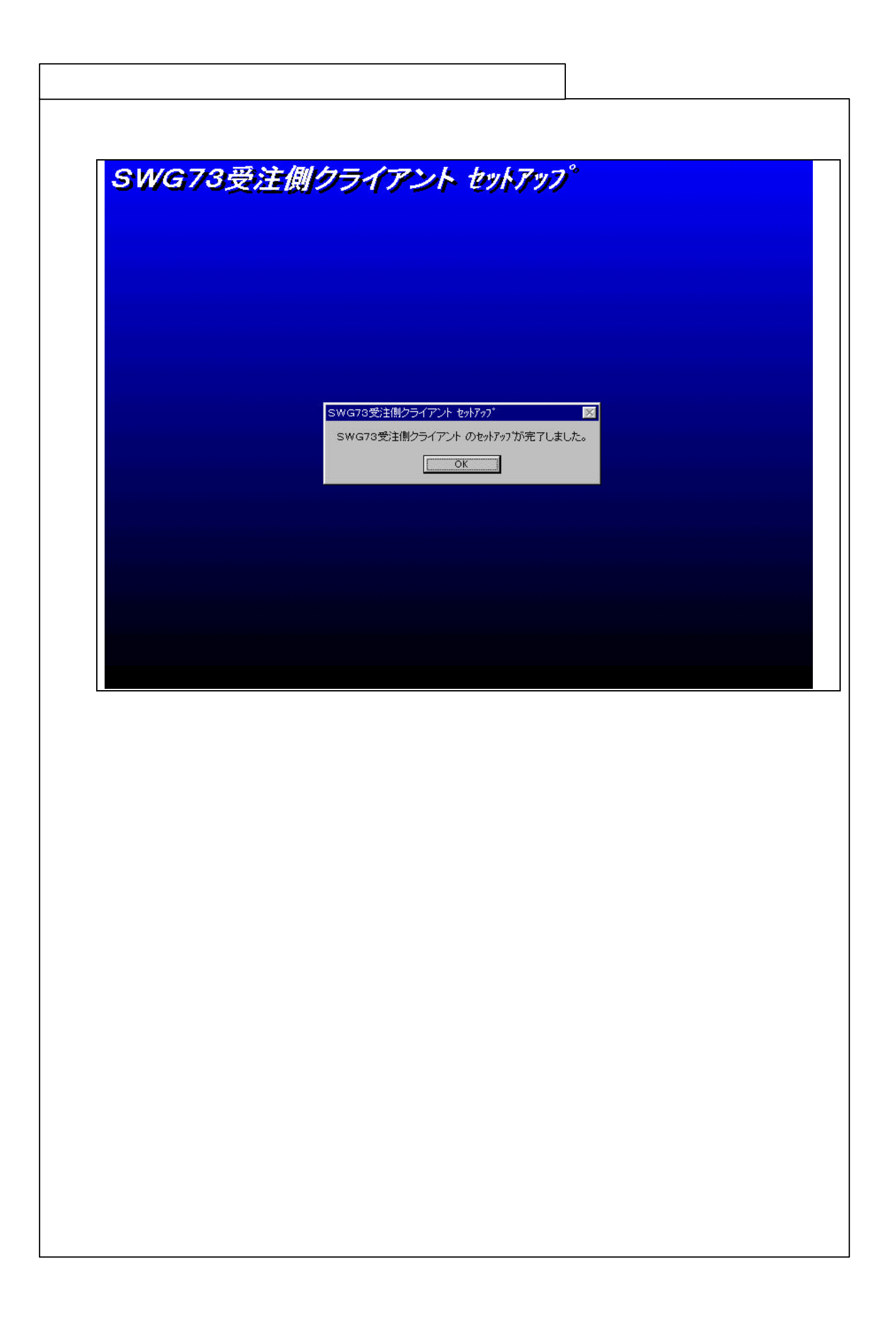